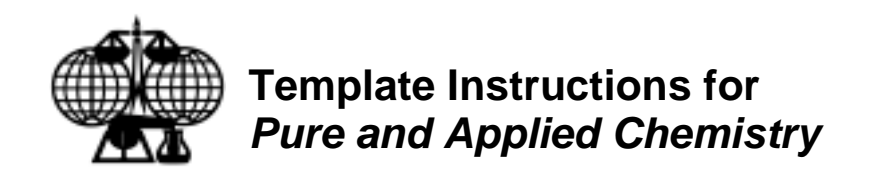

# **TEMPLATE FILES**

Two different templates can be used to prepare a manuscript. One is a **.dot** file that can be used with Word. The second is a more versatile **.rtf** file that contains the same series of styles and can be used with other word processing programs. The file names are:

PAC\_template.dot PAC\_format.rtf

#### **Using the .dot template**

Copy or download the document template PAC\_template.dot to your hard drive. Place the template in the directory that contains your other templates. You can find this directory by going to Tools/Options/File locations to see where user templates are located.

Create a new file using the New command on the File menu. Select the template button under the word New. You will see a list of available document templates. Select the template PAC\_template.dot. Then you can either start writing from scratch or use Insert/File to import your existing file.

The style box on the toolbar in the upper left-hand corner of your screen lists all styles available in PAC\_template.dot. (Normal and default paragraph fonts are styles that are built into Word and cannot be deleted.) To apply a style, put your cursor in the paragraph and click on the appropriate style button in the toolbar. Note that styles are applied to paragraphs or all text that precedes a paragraph mark.

### **Using the .rtf template**

Copy or download the document PAC\_format.rtf to the working directory on your hard drive. Replace the sample text with your article. Use the style box on the toolbar to apply styles to your text.

# **PAGE SETUP: PAPER SIZE AND MARGINS**

Follow these guidelines for setting margins, depending on the size of paper used. You will need to manually set margins even if you are using the document template.

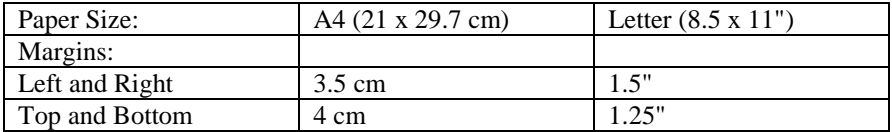

### **STYLES INCLUDED IN TEMPLATE**

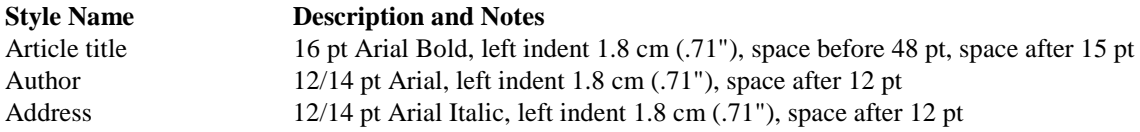

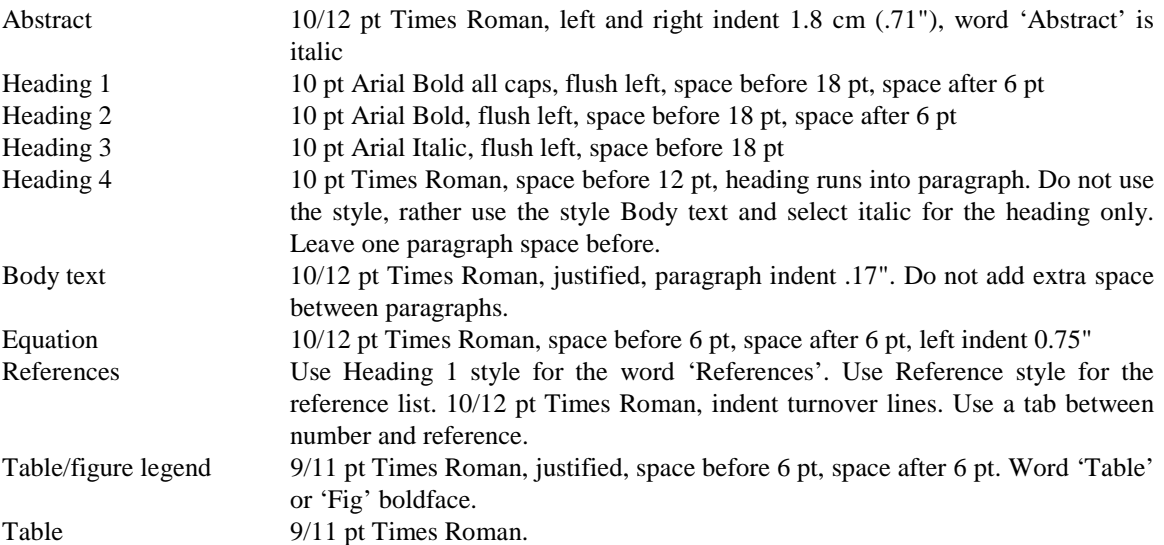